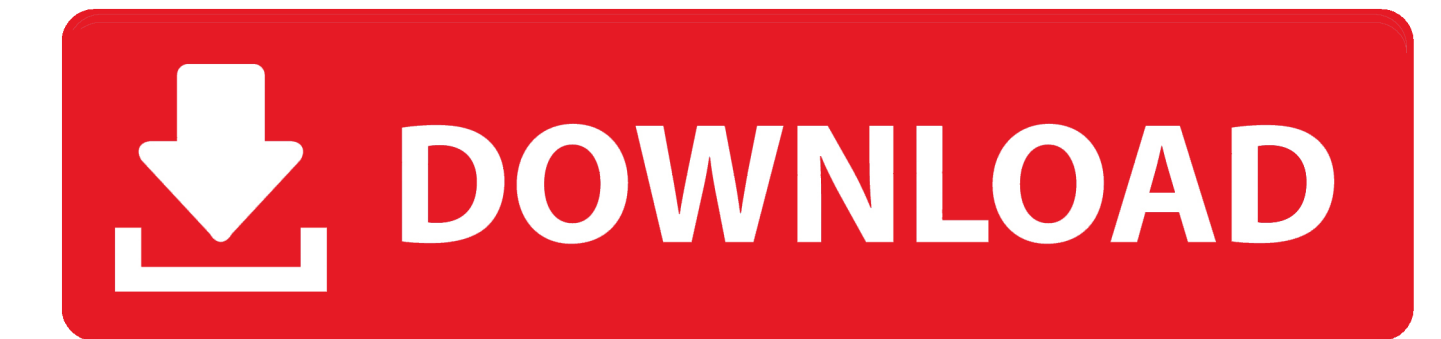

كيف احول الوورد الى بي دي اف اح

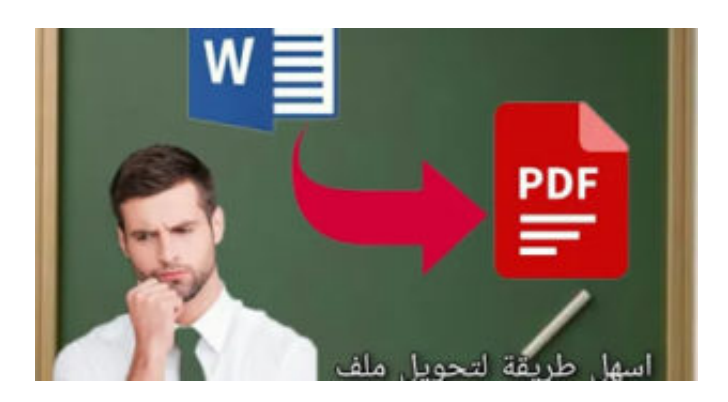

كيف احو<mark>ل ال</mark>وورد الى بي دي اف احد

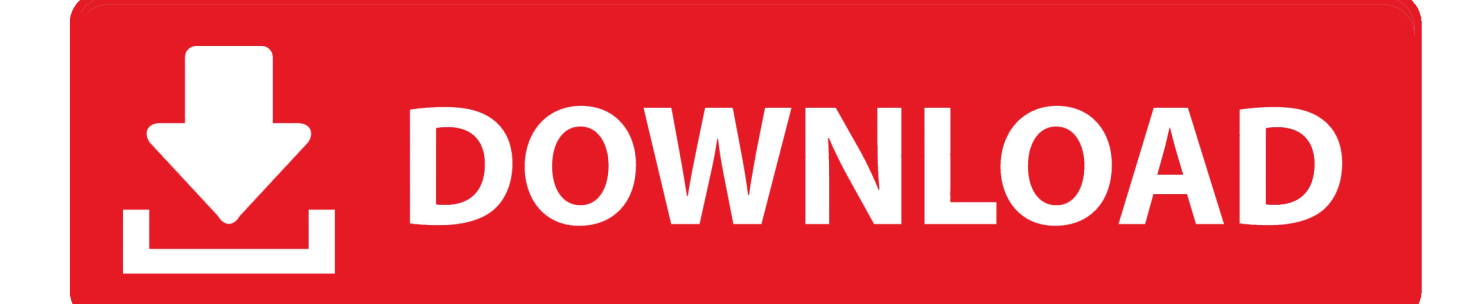

يمكنك إجراء ذلك من خلال فتح تطبيق Adobe Reader باللون الأحمر باستخدام الرمز A ذو اللون الأبيض.. كيف احول الوورد الى بي دي اف احمر يوماكتب حجم الخط الذي تريد استخدامه في المربع الموجود على يمين اسم الخط.

، حدد وثيقة PDF التي تريد كتابتها وانقر على فتح.. إنه بجانب الرمز T في قائمة 'Fill & Sign Tools 'إذا كنت لا ترى هذا الخيار ، فانقر على المثلث الصغير المجاور لـ 'أدوات التعبئة وتسجيل' لتوسيع القائمة.

## [Программа Орт На Сегодня И Завтра](https://stoic-kare-64df14.netlify.app/-----)

4 انقر فوق المكان الموجود في المستند حيث تريد إضافة النص.. يمكن أن يساعدك برنامج Android Photo Recovery في استعادة الصور ومقاطع الفيديو فقط ، وكذلك رسائل SMS النصية وجهات الاتصال وسجل المكالمات والمزيد من هاتف Android أو الجهاز اللوحي.. سيتم فتح مربع حوار وسيظهر المؤشر حيث قمت بالنقر فوق المستند.. كوم / القارئ ويمكن استخدامها مع أنظمة التشغيل Windows و Mac و Android.. يمكنك اتباع الدليل في [How To Bhop In Gmod](https://hub.docker.com/r/vemitechan/how-to-bhop-in-gmod) الجزء الثاني لاستعادة البيانات.

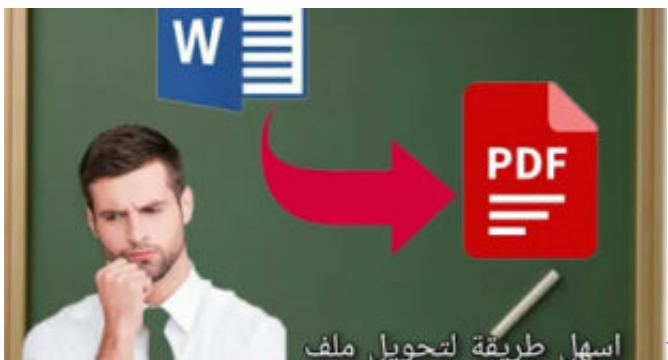

[Watch Keep Going online in english with subtitles in 2160p 21:9](https://angry-leakey-94a8b8.netlify.app/Watch-Keep-Going-online-in-english-with-subtitles-in-2160p-219.pdf)

## [download free Fail Hard](http://unurleco.tistory.com/12)

 ثم انقر فوق 'ملف' في شريط القوائم أعلى الشاشة ، وانقر فوق 'فتح'.. 5 حدد خطًا من القائمة المنسدلة في مربع الحوار.. طريقة الكتابة على ملف pdf بالصور Internet download manager كامل مع الكراك.. 7 انقر فوق 'T 'متراكب مع مربع لتغيير لون النص 8 انقر فوق المستند الموجود بجانب المؤشر .[ا](https://www.po-wo.com/en/system/files/webform/freelances/cv/Game-Download-Site-For-Mac.pdf)لوامض[Game Download Site For Mac](https://www.po-wo.com/en/system/files/webform/freelances/cv/Game-Download-Site-For-Mac.pdf)

## [Unduh Javascript Date Change Format From String](https://gallant-meitner-d0dc49.netlify.app/Unduh-Javascript-Date-Change-Format-From-String.pdf)

برنامج استعادة الملفات المحذوفة من الاندرويد حتى بعد الفورمات ريكوفا.. يتم الآن حفظ إضافات النصوص الخاصة بك في وثيقة PDF.. إذا لم يكن لديك بالفعل برنامج Adobe Reader ، فيمكنك الحصول عليه مجانًا.. 11 انقر فوق ملف في شريط القوائم وحفظ في القائمة المنسدلة.. إنها علامة تبويب في الركن العلوي الأيسر من النافذة.. 9 اكتب النص الذي ترغب في إضافته إلى مستند PDF إنها في الزاوية العلوية اليسرى لمربع الحوار. 731bfe828e [Contact Microsoft Word For Mac](http://restmekerjay.unblog.fr/2021/03/12/contact-microsoft-word-for-mac-hanlynd/)

## e828bfe731

[Perfectdisk Pro 14 Keygen Software](https://seesaawiki.jp/staninesrwen/d/Perfectdisk Pro 14 Keygen Software ~UPD~)